# **การตั้งค่า GMAIL เบื้องต้น**

**KM-IT ครั้งที่ 8 โดย กิตติศักดิ์ แก้วเนียม**

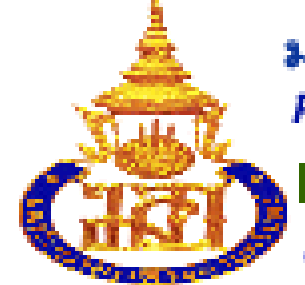

#### มหาวิทยาลัยสงขลานครินทร์ **Prince of Songkla University**

PSU Google Apps for Education

1. คลิกที่ปุ่มรูปเฟือง (มุมขวาของจอ) เพื่อเข้าสู่การตั้งค่าทั่วไปของ Gmail

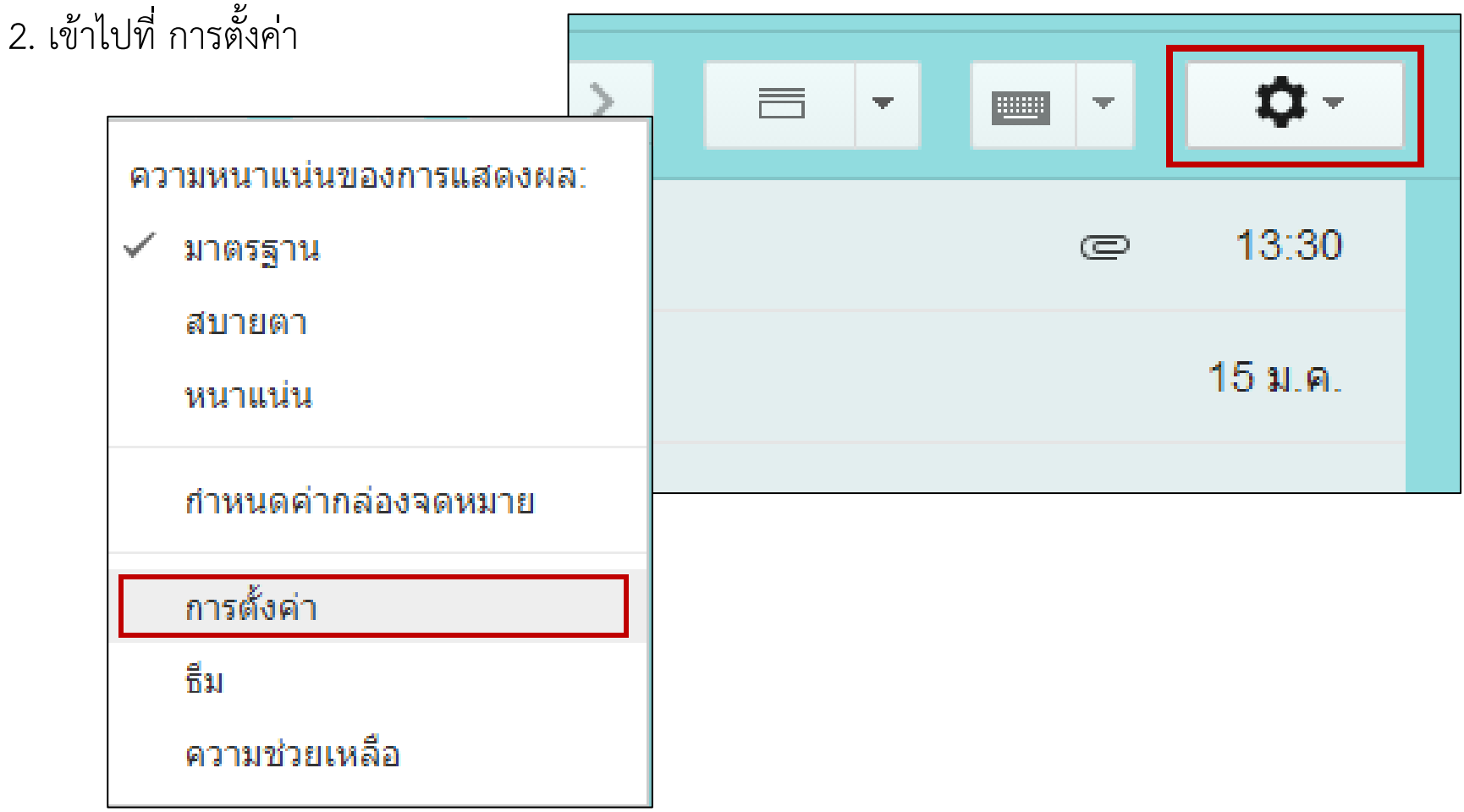

- 3. เมนู "ทั่วไป" ประกอบด้วย
- **ภาษา**: ใช้กำหนดภาษาให้กับบัญชี Gmail หากต้องการภาษาอังกฤษ สามารถเลือกได้ในส่วนนี้
- **ขนาดหน้าเว็บสูงสุด**: จำนวนจดหมาย/รายชื่อผู้ติดต่อที่ต้องการให้แสดงใน 1 หน้า
- **รูปภาพ**: ตัวเลือกการแสดงรูปภาพประกอบของจดหมาย (เกี่ยวกับความปลอดภัย)
- **ลักษณะข้อความเริ่มต้น**: ใช้กำหนดรูปแบบเริ่มต้นของข้อความที่ใช้เขียนจดหมาย (ตัวหน้า สี ขนาด)

```
Sans ... → \pi → \vert <u>A</u> → \vert \frac{T_x}{T_x}<br>นี่คือลักษณะของข้อความส่วนเนื้อเรื่อง
```
- **มุมมองการสนทนา**: ตั้งค่าว่าจะจัดกลุ่มให้อีเมลที่มีหัวข้อเดียวกันอยู่ด้วยกันหรือไม่
- **ส่งและเก็บ**: ทางเลือกในการบันทึกข้อความตอบกลับไว้ในคลังจดหมาย (เพื่อการเรียกใช้หรือค้นหาภายหลัง)
- **ดาว**: เครื่องหมายสำหรับทำสัญลักษณ์หน้าจดหมาย (อาจใช้เพื่อแบ่งความสำคัญของจดหมาย)
- **การแจ้งเตือนทางเดสก์ท็อป**: แสดงการแจ้งเตือนแบบป๊อปอัปที่มุมล่างขวาของจอ เมื่อมีจดหมายใหม่เข้ามา
- **ภาพของฉัน**: ใส่รูปประจำตัวของเราได้

- **ลายเซ็น**: คือข้อความที่จะปรากฏต่อท้ายจดหมายออกทั้งหมดของเรา

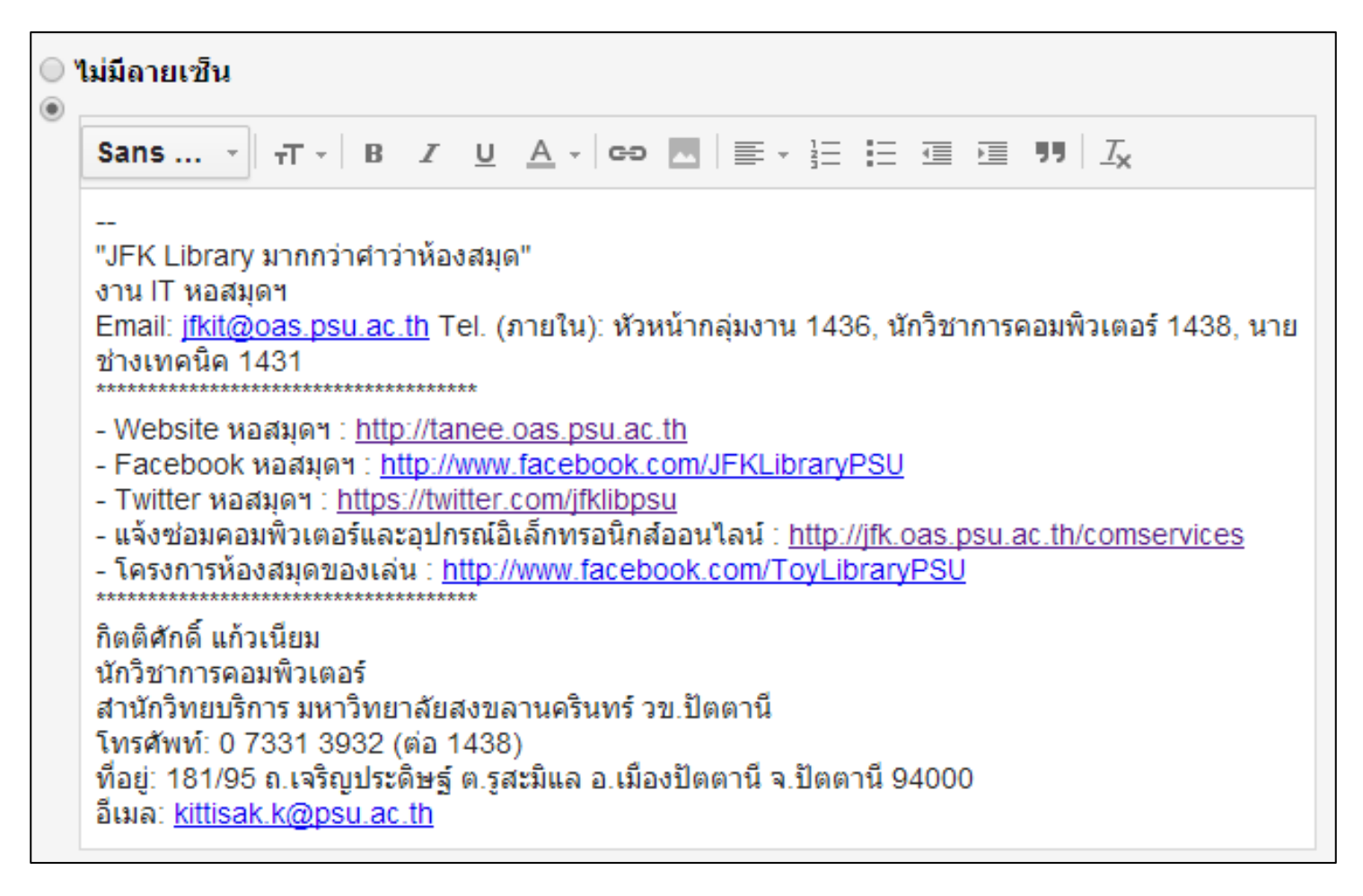

#### - **ตัวอย่าง**: แสดงตัวอย่างจดหมายต่อท้ายหัวข้อจดหมายนั้น ๆ

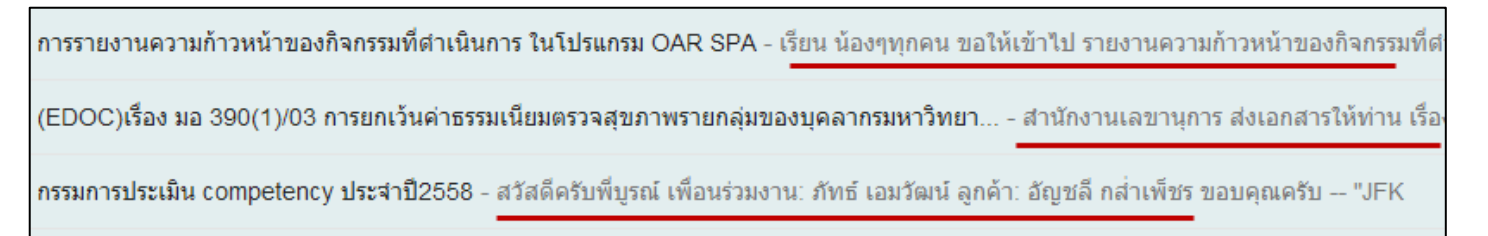

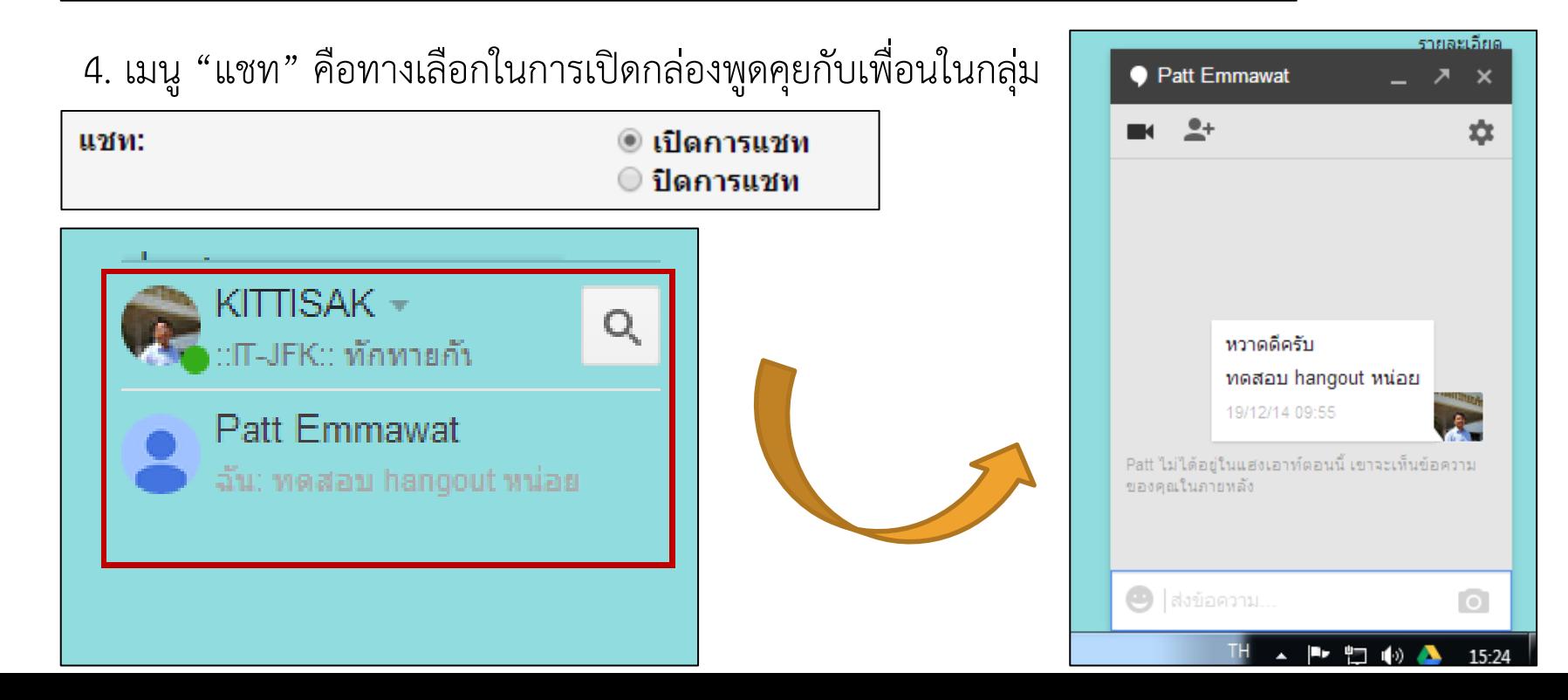

5. เมนู "ธีม" (Theme) คือ หน้ากาก หรือ Interface ของเว็บเมลที่อนุญาตให้เราปรับเปลี่ยนได้ตามความ ชอบเพื่อความสวยงาม ซึ่งมีให้เลือกมากมาย

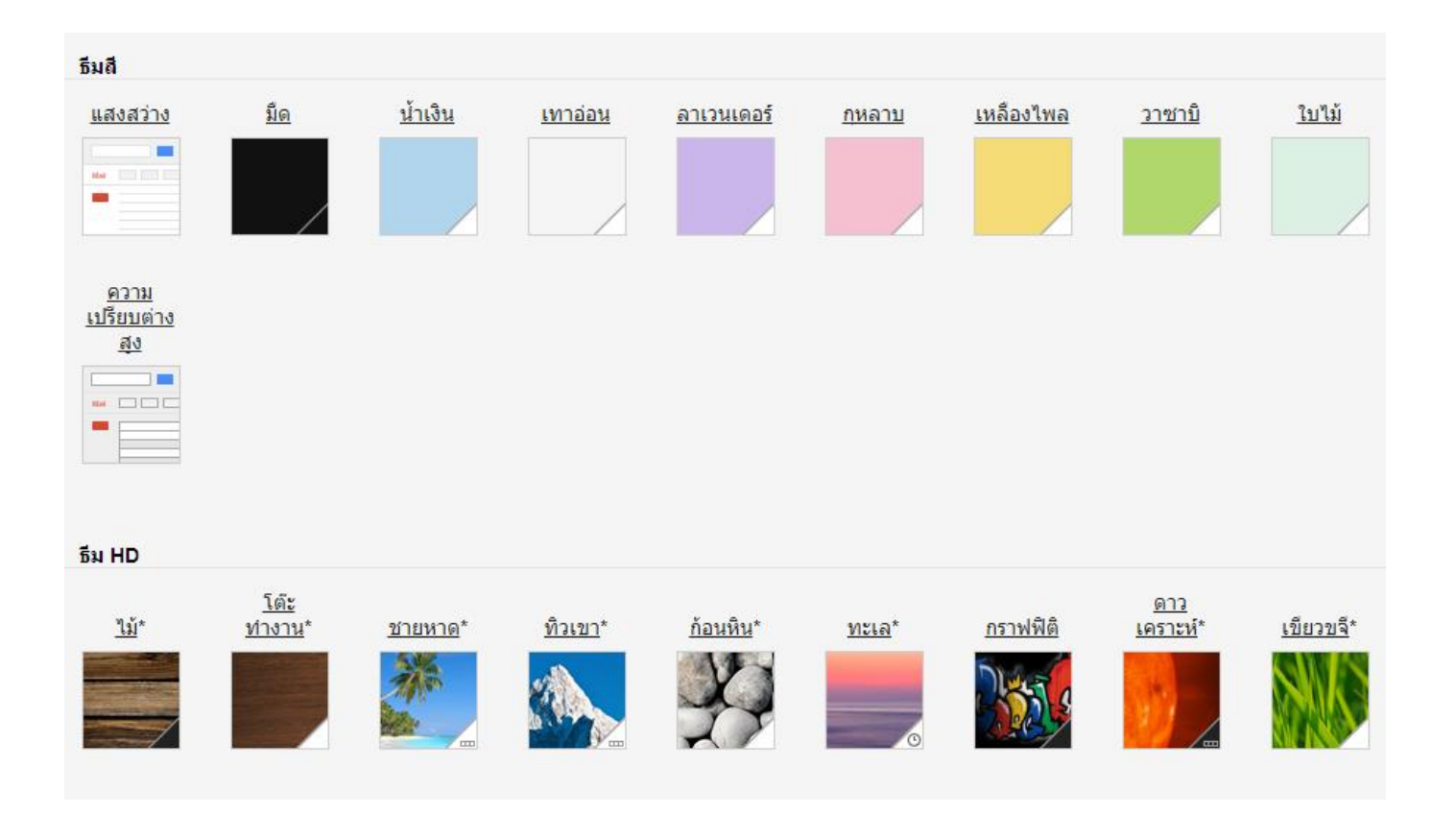

**Thank you.**